# **Alibaba Cloud CloudConfig**

Resource Snapshots

Issue: 20200528

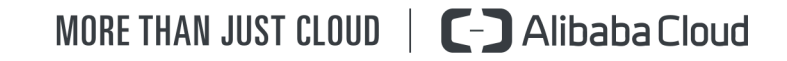

### <span id="page-1-0"></span>Legal disclaimer

Alibaba Cloud reminds you to carefully read and fully understand the terms and conditions of this legal disclaimer before you read or use this document. If you have read or used this document, it shall be deemed as your total acceptance of this legal disclaimer.

- **1.** You shall download and obtain this document from the Alibaba Cloud website or other Alibaba Cloud-authorized channels, and use this document for your own legal business activities only. The content of this document is considered confidential information of Alibaba Cloud. You shall strictly abide by the confidentiality obligations. No part of this document shall be disclosed or provided to any third party for use without the prior written consent of Alibaba Cloud.
- **2.** No part of this document shall be excerpted, translated, reproduced, transmitted, or disseminated by any organization, company, or individual in any form or by any means without the prior written consent of Alibaba Cloud.
- **3.** The content of this document may be changed due to product version upgrades, adjustments, or other reasons. Alibaba Cloud reserves the right to modify the content of this document without notice and the updated versions of this document will be occasionally released through Alibaba Cloud-authorized channels. You shall pay attention to the version changes of this document as they occur and download and obtain the most up-to-date version of this document from Alibaba Cloud-authorized channels.
- **4.** This document serves only as a reference guide for your use of Alibaba Cloud products and services. Alibaba Cloud provides the document in the context that Alibaba Cloud products and services are provided on an "as is", "with all faults" and "as available" basis. Alibaba Cloud makes every effort to provide relevant operational guidance based on existing technologies. However, Alibaba Cloud hereby makes a clear statement that it in no way guarantees the accuracy, integrity, applicability, and reliability of the content of this document, either explicitly or implicitly. Alibaba Cloud shall not bear any liability for any errors or financial losses incurred by any organizations, companies, or individual s arising from their download, use, or trust in this document. Alibaba Cloud shall not, under any circumstances, bear responsibility for any indirect, consequential, exemplary , incidental, special, or punitive damages, including lost profits arising from the use or trust in this document, even if Alibaba Cloud has been notified of the possibility of such a loss.
- **5.** By law, all the contents in Alibaba Cloud documents, including but not limited to pictures, architecture design, page layout, and text description, are intellectual property of Alibaba Cloud and/or its affiliates. This intellectual property includes, but is not limited to, trademark rights, patent rights, copyrights, and trade secrets. No part of this document shall be used, modified, reproduced, publicly transmitted, changed, disseminated, distributed, or published without the prior written consent of Alibaba Cloud and/or its affiliates. The names owned by Alibaba Cloud shall not be used, published, or reproduced for marketing, advertising, promotion, or other purposes without the prior written consent of Alibaba Cloud. The names owned by Alibaba Cloud include, but are not limited to, "Alibaba Cloud", "Aliyun", "HiChina", and other brands of Alibaba Cloud and/or its affiliates, which appear separately or in combination, as well as the auxiliary signs and patterns of the preceding brands, or anything similar to the company names, trade names, trademarks, product or service names, domain names, patterns, logos, marks, signs, or special descriptions that third parties identify as Alibaba Cloud and/or its affiliates.
- **6.** Please contact Alibaba Cloud directly if you discover any errors in this document.

### <span id="page-4-0"></span>Document conventions

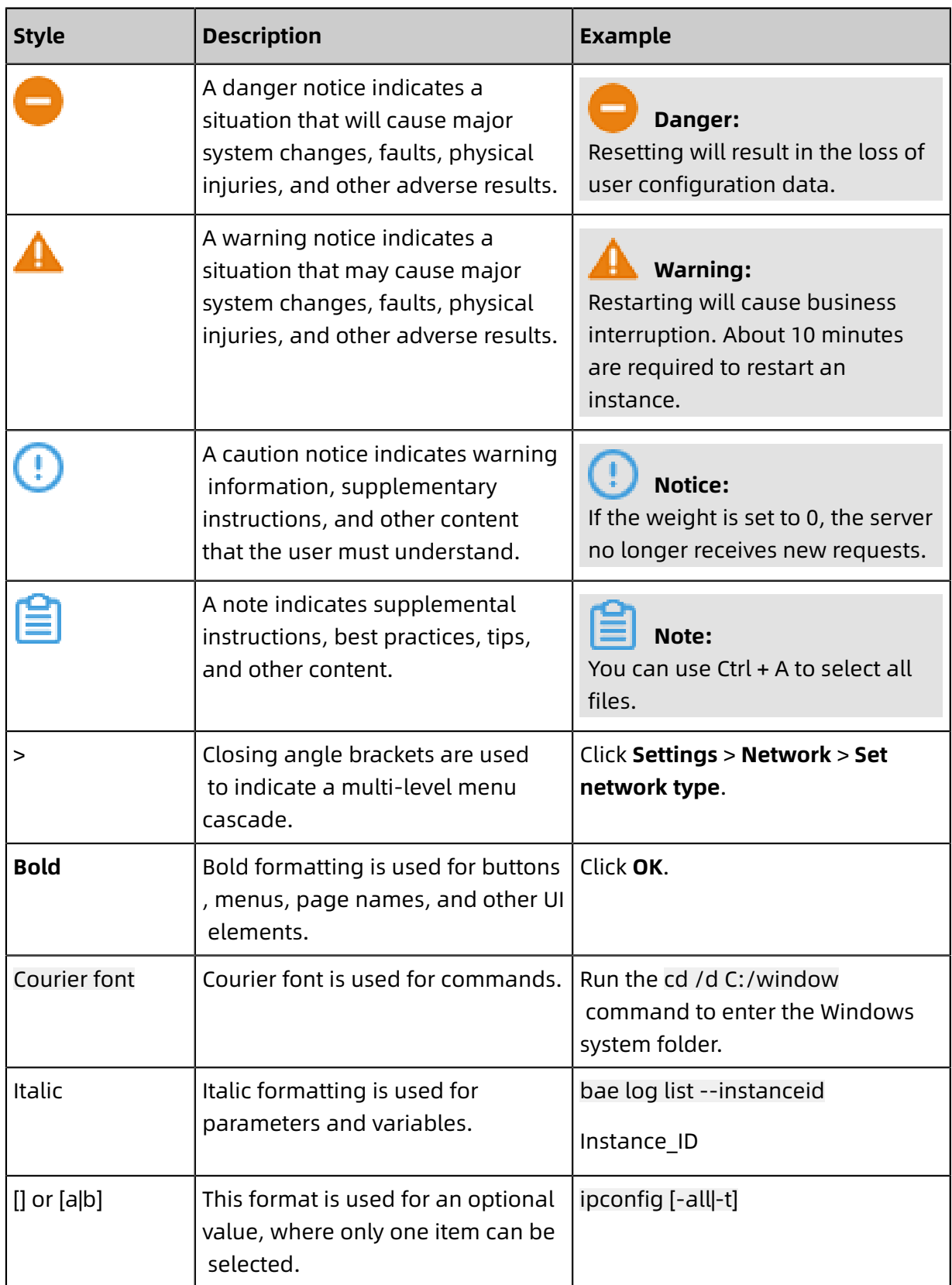

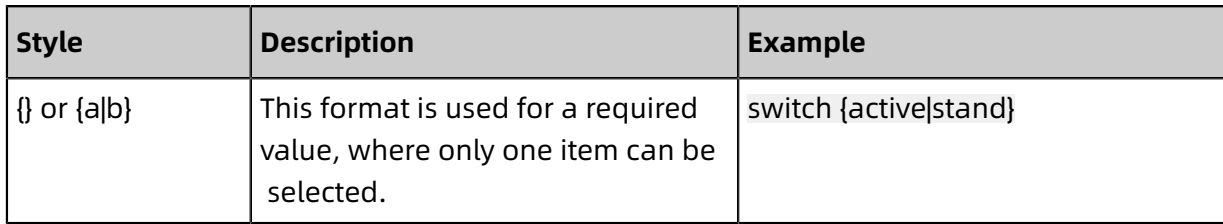

### **Contents**

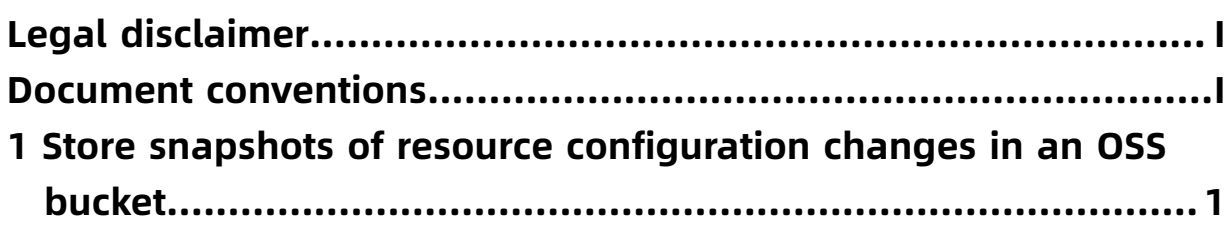

## <span id="page-8-0"></span>1 Store snapshots of resource configuration changes in an OSS bucket

To store snapshots of resource configuration changes as objects in Object Storage Service (OSS), you must specify the target OSS bucket.

#### **Context**

For more information about OSS, see #unique 4

#### Procedure

- **1.** Log on to the [Cloud Config console.](https://config.console.aliyun.com)
- **2.** In the left-side navigation pane, click **Settings**.
- **3.** In the **Audit Record Storage** section, turn on the **Content Storage** switch.

**4.** Set the OSS bucket to store resource snapshots.

You can create an OSS bucket or select an existing OSS bucket.

• Select an existing OSS bucket

For more information about how to create a bucket in the OSS console, see #unique\_5.

• Create an OSS bucket in the Cloud Config console

In the **OSS Bucket** field, enter a name that follows the naming rules in the OSS console. For more information about the naming rules, see #unique 5. You can view the created OSS bucket on the **Buckets** page in the OSS console.

You can enable AES256 or Key Management Service (KMS) encryption for server-side encryption in OSS. For more information, see #unique 6.

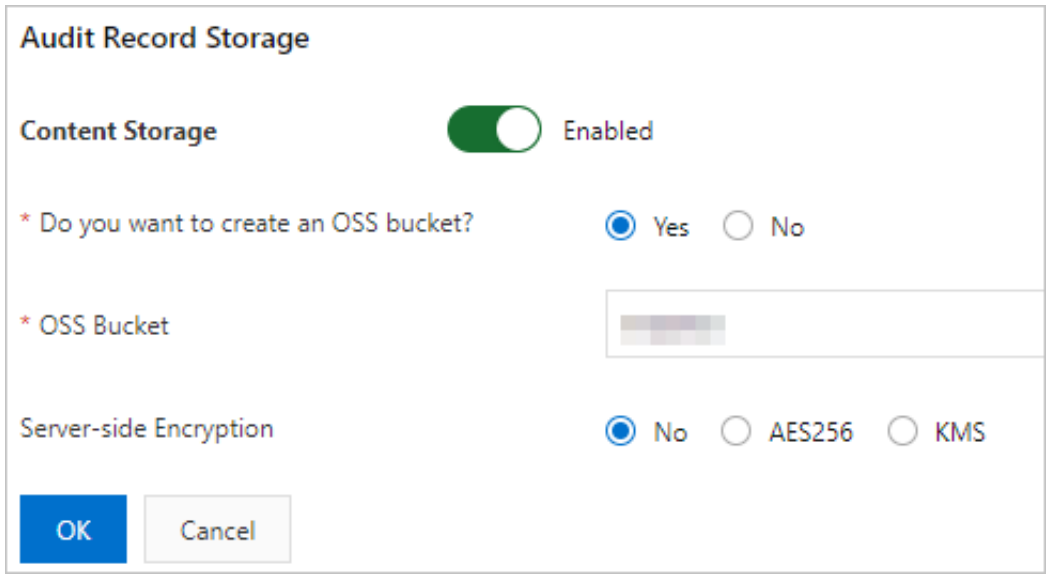

**5.** Click **OK**.

#### **What's next**

After the snapshots of resource configuration changes are stored in the OSS bucket, you can view them in the OSS console.

- **1.** Log on to the OSS [console](https://oss.console.aliyun.com/).
- **2.** In the left-side navigation pane, click **Buckets**.
- **3.** On the **Buckets** page that appears, find the target bucket by searching or filtering.
- **4.** Click the name of the target bucket.

**5.** On the bucket details page that appears, click **Files** on the left-side navigation submenu.

On the **Files** page that appears, you can view the snapshots of resource configuration changes. The path of each snapshot is in the format of /ACSLogs/AccountId/ Config/RegionId/yyyy/mm/dd/.